## Raz-Kids

CONGRATULATIONS! Your child has access to a wonderful world of books through www.raz-kids.com because your school has subscribed to the online library of exciting reading materials. Raz-Kids helps students improve their reading skills as they listen to a book read for modeled fluency. Then, if the computer has a built-in microphone, they can record themselves reading the same book. Or, students can read the book to themselves or aloud for practice. Interactive quizzes are available at the end of each book to check for understanding.

Here is how to access the website and your child's reading assignment from any computer connected to the Internet:

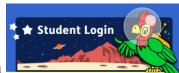

1. Go to www.raz-kids.com from your Internet browser and click on

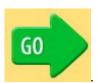

- 2. Type in the teacher's username and click
- 3. Find your name/symbol on the chart and click on that symbol.
- 4. Enter a picture password if prompted or text password.

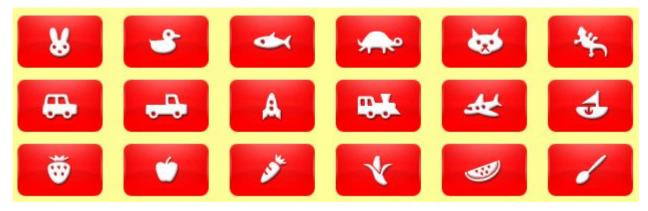

The books in your child's assignment and stars earned appear on a personal assignment page. Your child can choose to listen, read, or take a quiz by clicking on the symbols below each book.

Remember, the more your child reads, the better reader he or she will become.

Happy Reading!